## **Outros E-mails Nf-e (CCFFB005G)**

Esta documentação é válida para a versão 7.2 do Consistem ERP.

## **Pré-Requisitos**

[Cadastro de Fornecedor \(CCFFB005\)](https://centraldeajuda.consistem.com.br/pages/viewpage.action?pageId=302055448)

## **Acesso**

Módulo: Financeiro - Contas a Pagar

Grupo: Fornecedor

[Cadastro de Fornecedor \(CCFFB005\)](https://centraldeajuda.consistem.com.br/pages/viewpage.action?pageId=302055448)

Após preenchimento dos campos, selecionar a Opção **E-mail Nf-e**

[E-mail NF-e \(CCFFB005C\)](https://centraldeajuda.consistem.com.br/pages/viewpage.action?pageId=317231852)

Botão **Outros E-mails Nf-e**

## **Visão Geral**

O objetivo deste programa é cadastrar outros emails para o envio da NFe.

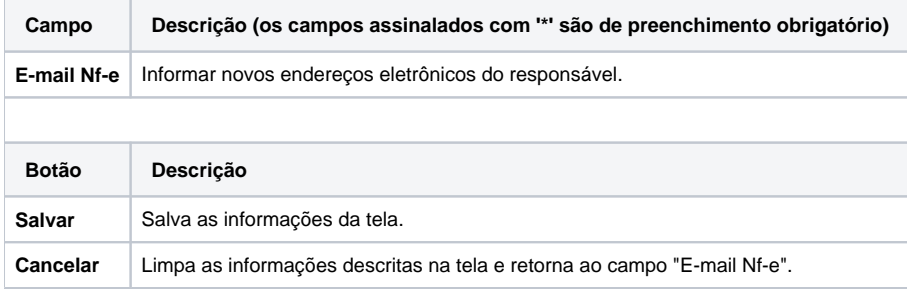

Atenção

As descrições das principais funcionalidades do sistema estão disponíveis na documentação do [Consistem ERP Componentes.](http://centraldeajuda.consistem.com.br/pages/viewpage.action?pageId=56295436) A utilização incorreta deste programa pode ocasionar problemas no funcionamento do sistema e nas integrações entre módulos.

Exportar PDF

Esse conteúdo foi útil?

Sim Não